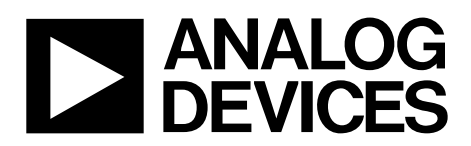

# AN-1262 APPLICATION NOTE

One Technology Way • P.O. Box 9106 • Norwood, MA 02062-9106, U.S.A. • Tel: 781.329.4700 • Fax: 781.461.3113 • www.analog.com

### **[ADuCM350](http://www.analog.com/aducm350?doc=an-1262.pdf) Serial Download Protocol**

#### <span id="page-0-0"></span>**INTRODUCTION**

A key feature of th[e ADuCM350](http://www.analog.com/aducm350?doc=an-1262.pdf) is the ability of the device to download code to the on-chip flash program memory while in circuit. An in-circuit code download, conducted over the device UART serial port, is commonly referred to as a serial download.

The serial download capability allows developers to reprogram the part while it is soldered directly onto the target system, avoiding the need for an external device programmer. The serial download feature also enables system upgrades to be performed in the field; all that is required is serial port access to the [ADuCM350.](http://www.analog.com/aducm350?doc=an-1262.pdf) As a result, system firmware can be upgraded in the field without having to swap out the device.

The [ADuCM350](http://www.analog.com/aducm350?doc=an-1262.pdf) can be configured for serial download mode via a specific pin configuration at power on or after any reset.

In this mode, an on-chip resident loader routine is initiated. The on-chip serial downloader configures the device UART and, via a specific serial download protocol, communicates with any host machine to manage the download of data into its flash memory spaces. The format of the program data to download must be little endian.

Note that serial download mode operates within the standard supply rating of the part. Therefore, there is no requirement for a specific high programming voltage because it is generated on chip.

As part of the development tools, a Windows® program (CM3WSD.exe) is provided by Analog Devices, Inc. CM3WSD.exe allows a user to serially download Intel extended hexadecimal files as created by assembler/compilers to the [ADuCM350](http://www.analog.com/aducm350?doc=an-1262.pdf) via the serial port.

Note, however, that any master host machine (PC, microcontroller, or DSP) can download to th[e ADuCM350](http://www.analog.com/aducm350?doc=an-1262.pdf) device once the host machine adheres to the serial download protocols detailed in this application note.

This application note details th[e ADuCM350](http://www.analog.com/aducm350?doc=an-1262.pdf) device serial download protocol, allowing end users to understand and successfully implement this protocol (embedded host to embedded [ADuCM350](http://www.analog.com/aducm350?doc=an-1262.pdf) device) in an end-target system.

For the purposes of clarity, the term host refers to the host machine (PC, microcontroller, or DSP) attempting to download data to th[e ADuCM350](http://www.analog.com/aducm350?doc=an-1262.pdf) device. The term loader refers to the on-chip serial download firmware on th[e ADuCM350](http://www.analog.com/aducm350?doc=an-1262.pdf) device.

### **TABLE OF CONTENTS**

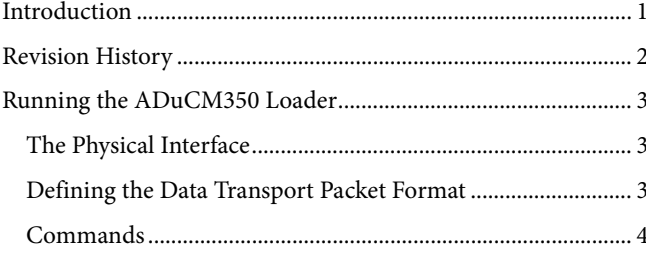

### $\label{eq:1} \text{Software installation} \text{........} \text{........} \\ \text{........} \\ \text{........} \\ \text{........} \\ \text{........} \\ \text{...} \\ \text{...$

#### <span id="page-1-0"></span>**REVISION HISTORY**

11/13-Revision 0 Initial Version

### <span id="page-2-0"></span>RUNNING THE [ADuCM350](http://www.analog.com/aducm350?doc=an-1262.pdf) LOADER

The loader on th[e ADuCM350](http://www.analog.com/aducm350?doc=an-1262.pdf) device is initiated by pulling the BOOT/kernel\_gpio pin high through a resistor (typically 1 kΩ pull-down) and resetting the part.

### <span id="page-2-1"></span>**THE PHYSICAL INTERFACE**

Once triggered, the loader waits for the host to send a backspace  $(BS = 0x08)$  character to synchronize. The loader measures the timing of this character and, accordingly, configures the [ADuCM350](http://www.analog.com/aducm350?doc=an-1262.pdf) UART serial port to transmit/receive at the host baud rate with eight data bits and no parity. The baud rate must be between 9600 bps and 115200 bps, inclusive.

Upon receiving the backspace, the loader immediately sends the following 24 byte ID data packet:

- $15 \text{ bytes} = \text{product}$  identifier
- 3 bytes = hardware and firmware version number
- 4 bytes = reserved for future use
- 2 bytes = line feed and carriage return

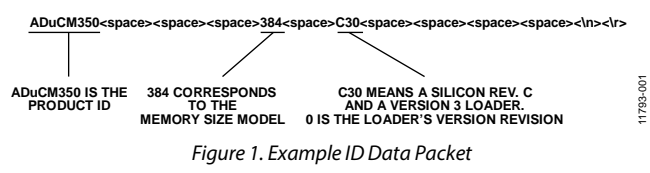

#### <span id="page-2-2"></span>**DEFINING THE DATA TRANSPORT PACKET FORMAT**

Once the UART has been configured, a data transfer can begin. The general communications data transport packet format is shown in [Table 1.](#page-2-3)

#### *Start ID Field*

The first field is the packet start ID field, which contains two start characters (0x07 and 0x0E). These bytes are constant and are used by the loader to detect a valid data packet start.

#### *Number of Bytes Field*

The next field is the total number of bytes field. The minimum number of bytes is five, which corresponds to the command and

<span id="page-2-3"></span>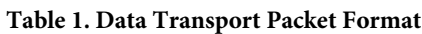

value fields. The maximum number of bytes allowed is 255: a command function, a 4-byte value, and 250 bytes of data.

#### *Command Field (Data 1)*

The command field describes the function of the data packet. One of four valid command functions is allowed. The four command functions are described by one of four ASCII characters: E, W, V, or R. The list of data packet command functions is shown i[n Table 2.](#page-4-0)

#### *Value Field (Data 2 to Data 5)*

The value field contains a 32-bit value in big endian format.

#### *Data Bytes Field (Data 6 to Data 255)*

The data bytes field contains a maximum of 250 data bytes.

#### *Checksum Field*

The data packet checksum is written into the checksum field. The twos complement checksum is calculated from the summation of the hexadecimal values in the number of bytes field and the hexadecimal values in the Data 1 to Data 255 fields (as many as exist). The checksum is the twos complement value of this summation. Thus, the LSB of the sum of all the bytes from the number of data bytes to the checksum inclusive should be 0x00. This can also be expressed mathematically as

$$
CS = 0x00 - (Number ofBytes + \sum_{N-1}^{255} DataByte_N)
$$

Expressed differently, the 8-bit sum of all bytes excluding the start ID must be 0x00.

#### *Acknowledge of Command*

The loader routine issues a BEL (0x07) as a negative response or an ACK (0x06) as a positive response to each data packet.

A BEL is transmitted by the loader if it receives an incorrect checksum or an invalid address. The loader does not give a warning if data is downloaded over old (unerased) data. The PC interface must ensure that any location where code is downloaded is erased.

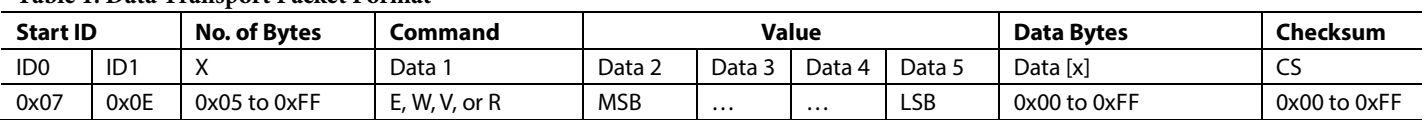

#### <span id="page-3-0"></span>**COMMANDS**

The complete list of commands implemented in the on-chip loader is shown i[n Table 2.](#page-4-0)

#### *Mass Erase Command*

The mass erase command allows the user to mass erase flash, erasing the entire user code space.

The data packet for the mass erase command is shown in [Table 3.](#page-4-1)

#### *Write Command*

The write command includes the number of data bytes  $(5 + x)$ , the command, the address of the first data byte to program, and the data bytes to program. The bytes are programmed into flash as they arrive. The loader sends a BEL if the checksum is incorrect or if the address received is out of range. If the host receives a BEL from the loader, the download process should be aborted and the entire download sequence started again.

#### *Verify Command*

The loader requires two pieces of information to verify the contents of a page: the contents of the last 8 bytes of the page and the 32-bit forward signature of the page excluding the last 8 bytes.

To verify a page, a three-step sequence must be followed. Repeat this three-step sequence for each page to be verified.

- 1. Send the value 0x80000000 in the value field and the last word of the page (address offsets 0x7FC to 0x7FF) in the data bytes field.
- 2. Send the value 0x90000000 in the value field and the second last word of the page (address offsets 0x7F8 to 0x7FB) in the data bytes field.
- 3. Send the start page address in the value field and the forward signature of the page in the data bytes field.

After receiving these three packets, the loader computes the forward signature of the specified page using the flash controller FSIGN command and compares it to the supplied value. If it is correct and the value at Address 0x1FC of that page matches the value specified in Step 1, ACK (0x06) is returned; otherwise, BEL (0x07) is returned.

#### *Remote Reset Command*

Once the host has transmitted all data packets to the loader, the host can send a final packet instructing the loader to perform a reset. A software self-reset is implemented. The value field should always be 0x1.

The host should ensure that the BOOT/kernel\_gpio pin used to initiate the serial programming is no longer asserted before issuing this command. When the part resets, reenter the kernel as normal. The loader entry check is performed once more, thus the BOOT/kernel\_gpio pin must be deasserted at this time. [Table 8](#page-4-2) shows an example of a remote reset.

#### <span id="page-3-1"></span>**CRC CALCULATION**

The signature is a 32-bit cyclic redundancy check (CRC) with the polynomial

 $x^{32} + x^{26} + x^{23} + x^{22} + x^{16} + x^{12} + x^{11} + x^{10} + x^8 + x^7 + x^5 + x^4 + x^2 + x + 1$ 

The initial value is 0xFFFFFFFF.

The serial downloader uses the forward signature feature of the flash controller.

A convenient way to calculate the CRC is to download the free pycrc tool available online. A software application created by the pycrc tool is provided with the [ADuCM350](http://www.analog.com/aducm350?doc=an-1262.pdf) software development kit (SDK) as part of the FlashTest example (C:\Analog Devices\ADuCM350\Eval-ADUCM350\examples\ FlashTest\crc32.c).

#### <span id="page-4-0"></span>**Table 2. Data Packet Command Functions**

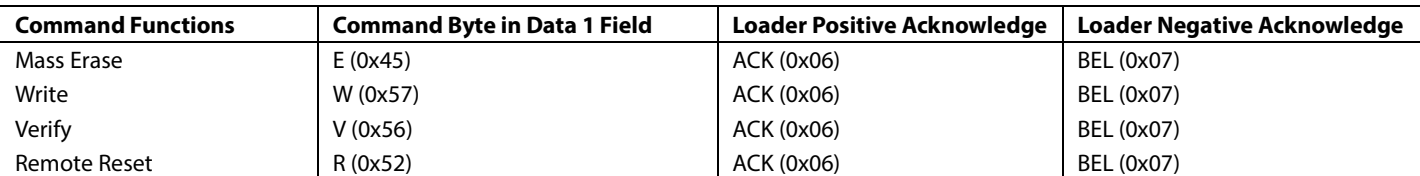

#### <span id="page-4-1"></span>**Table 3. Mass Erase Flash Memory Command**

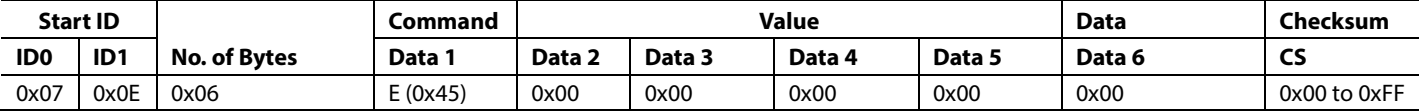

#### **Table 4. Write Flash Memory Command**

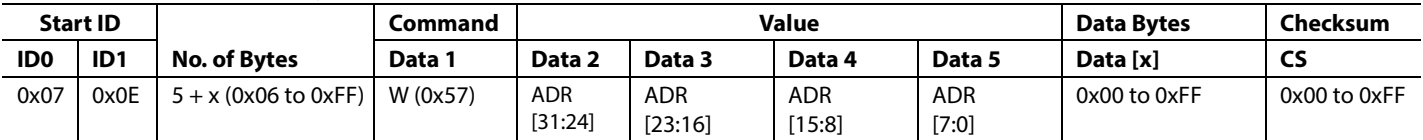

#### **Table 5. Verify Flash Memory Command, Step 1**

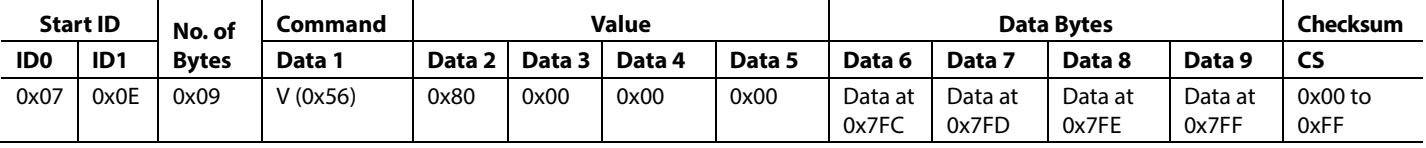

#### **Table 6. Verify Flash Memory Command, Step 2**

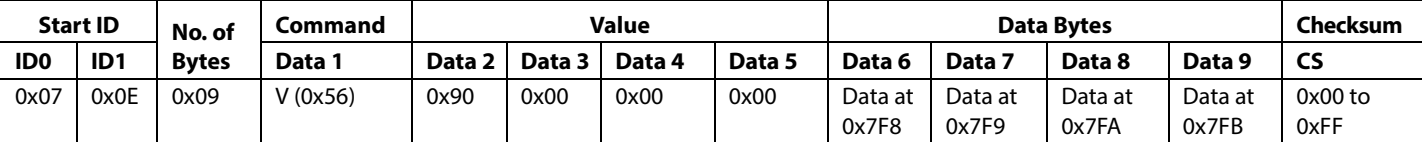

#### **Table 7. Verify Flash Memory Command, Step 3**

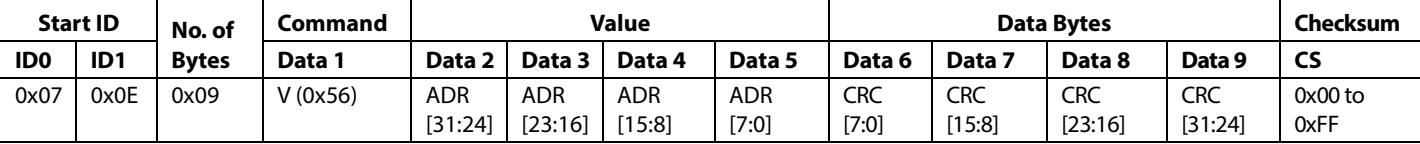

#### <span id="page-4-2"></span>**Table 8. Remote Reset Command**

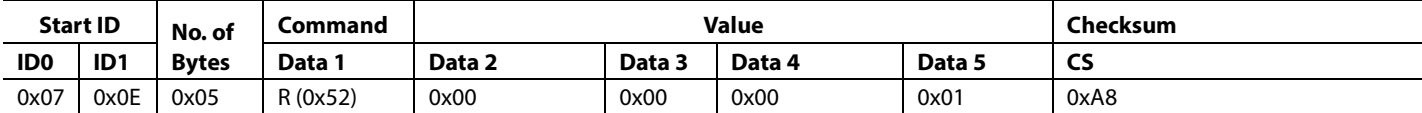

## <span id="page-5-0"></span>DEVELOPMENT TOOLS

The Windows serial downloader for a Cortex™-M3 based part (CM3WSD) is a Windows software program that allows a user to serially download Intel extended hex files as created by assembler/compilers to the [ADuCM350](http://www.analog.com/aducm350?doc=an-1262.pdf) via the serial port. The Intel extended hex file is downloaded into the on-chip flash program memory via a selected PC serial port.

#### <span id="page-5-1"></span>**SOFTWARE INSTALLATION**

Copy the supplied software to the PC hard drive.

All necessary software should be installed before connecting to the device.

All subsequent steps assume that the folder has been copied directly onto the C drive.

#### *CM3WSD.exe*

The folder

**Analog Devices\ADuCM350\tools\SerialDownloader\CM3 WSD** provides an executable called **CM3WSD.exe**. This software accepts a hex file and allows it to be downloaded to the [ADuCM350](http://www.analog.com/aducm350?doc=an-1262.pdf) device.

#### <span id="page-5-2"></span>**PREPARING FOR DOWNLOADING**

Prepare the system for downloading by configuring the board as follows:

1. Connect th[e ADuCM350](http://www.analog.com/aducm350?doc=an-1262.pdf) evaluation board as shown in [Figure 2.](#page-5-3)

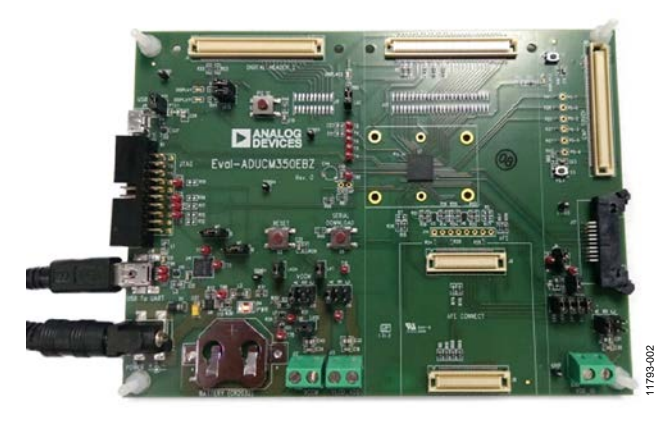

*Figure 2[. ADuCM350](http://www.analog.com/aducm350?doc=an-1262.pdf) Evaluation Board Connections*

<span id="page-5-3"></span>The USB-to-serial communication is done via the FTDI chip (U4 on the board).

- 2. Plug in the USB to automatically install the board on the PC as a USB serial port. A message appears indicating that the hardware was successfully installed. The COM port assigned depends on the devices previously installed on the PC.
- 3. To determine the assigned COM port, open the Windows Device Manager and identify the USB serial port COM number.

In this example, COM 10 is the allocated COM port.

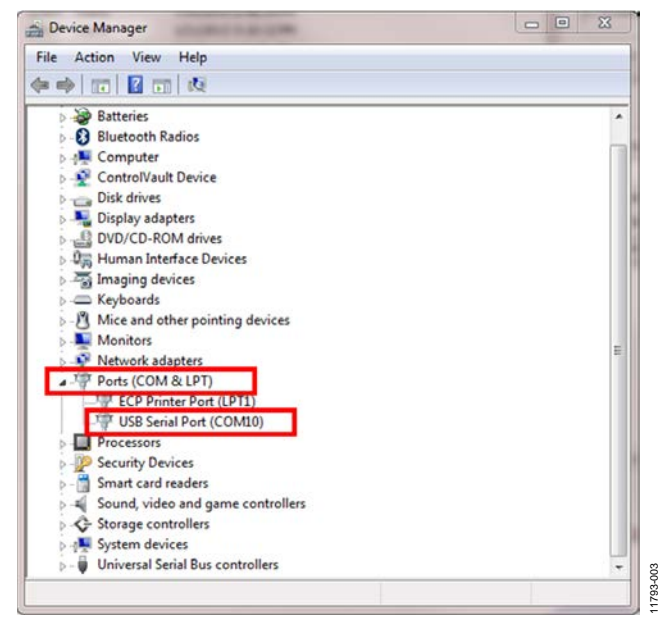

*Figure 3. Device Manager Settings*

- 4. Place th[e ADuCM350](http://www.analog.com/aducm350?doc=an-1262.pdf) into serial download mode using the following sequence:
	- a. Hold down the BOOT switch on the evaluation board.
	- b. Press and release the RESET switch on the evaluation board.
	- c. Release the SERIAL DOWNLOAD (BOOT) switch on the evaluation board.

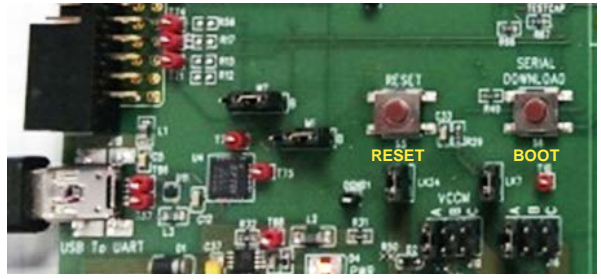

*Figure 4. Boot and Reset Switches*

#### <span id="page-6-0"></span>**DOWNLOADING**

To begin a download,

1. Launch the Windows serial downloader by double clicking **CM3WSD.exe** in the following directory: **C:\Analog Devices\ADuCM350\tools\SerialDownloader\CM3WSD**.

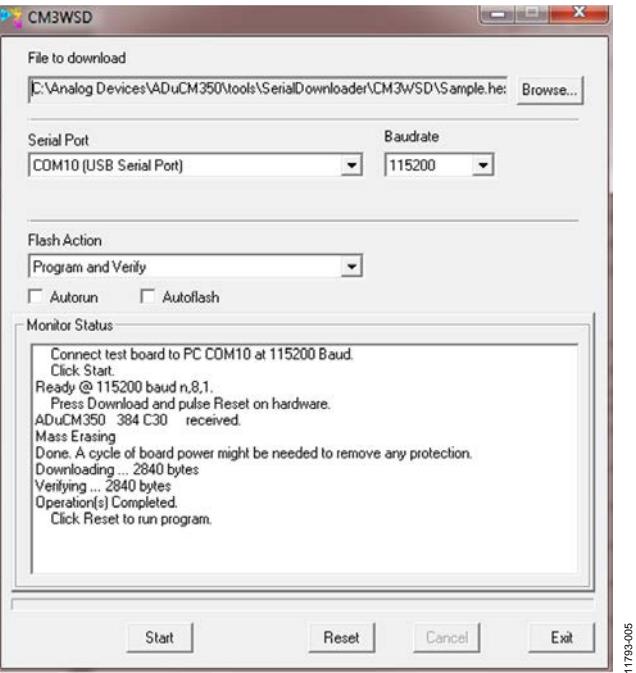

*Figure 5. Downloading Using CM3WSD*

2. Select the following file: **C:\Analog Devices\ADuCM350\ tools\SerialDownloader\CM3WSD\Sample.hex**. The sample.hex file is a simple program that causes the LEDs

marked as DISPLAY and DISPLAY1 on the board to continuously blink, indicating the successful download of code.

- 3. Select the correct USB serial port from the **Serial Port** box.
- 4. Select a baud rate of **115200** from the **Baudrate** box.
- 5. Click **Start**. The CM3WSD sends a reset command to the [ADuCM350.](http://www.analog.com/aducm350?doc=an-1262.pdf)
	- a. If th[e ADuCM350](http://www.analog.com/aducm350?doc=an-1262.pdf) is in serial download mode and the COM port between the PC and the evaluation board is set up correctly, the CM3WSD starts downloading the sample.hex file and displays a progress bar.
	- b. After the file is successfully downloaded, the **Monitor Status** box displays the message **Operation(s) Complete**.
- 6. Click **Reset** to run the program.
	- a. The LEDs begin blinking on the evaluation board indicating that the sample.hex file has been downloaded and is executing.
	- b. The **Monitor Status** box displays the message **Running**.

#### *Notes*

11793-005

- If **Autorun** is selected, CM3WSD issues a reset command after flashing.
- If **Autoflash** is selected, CM3WSD repeats the current selected action until cancelled. This is useful if the same action (for example, mass erase) needs to be run on a number of parts.

## **NOTES**

**©2013 Analog Devices, Inc. All rights reserved. Trademarks and registered trademarks are the property of their respective owners. AN11793-0-11/13(0)**

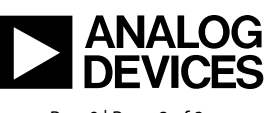

www.analog.com

Rev. 0 | Page 8 of 8